## 在**SCALANCE W** 及 **IWLAN/PB Link PNIO** 组态**Plug (C-PLUG)**

## **FAQ** y **2009-12**

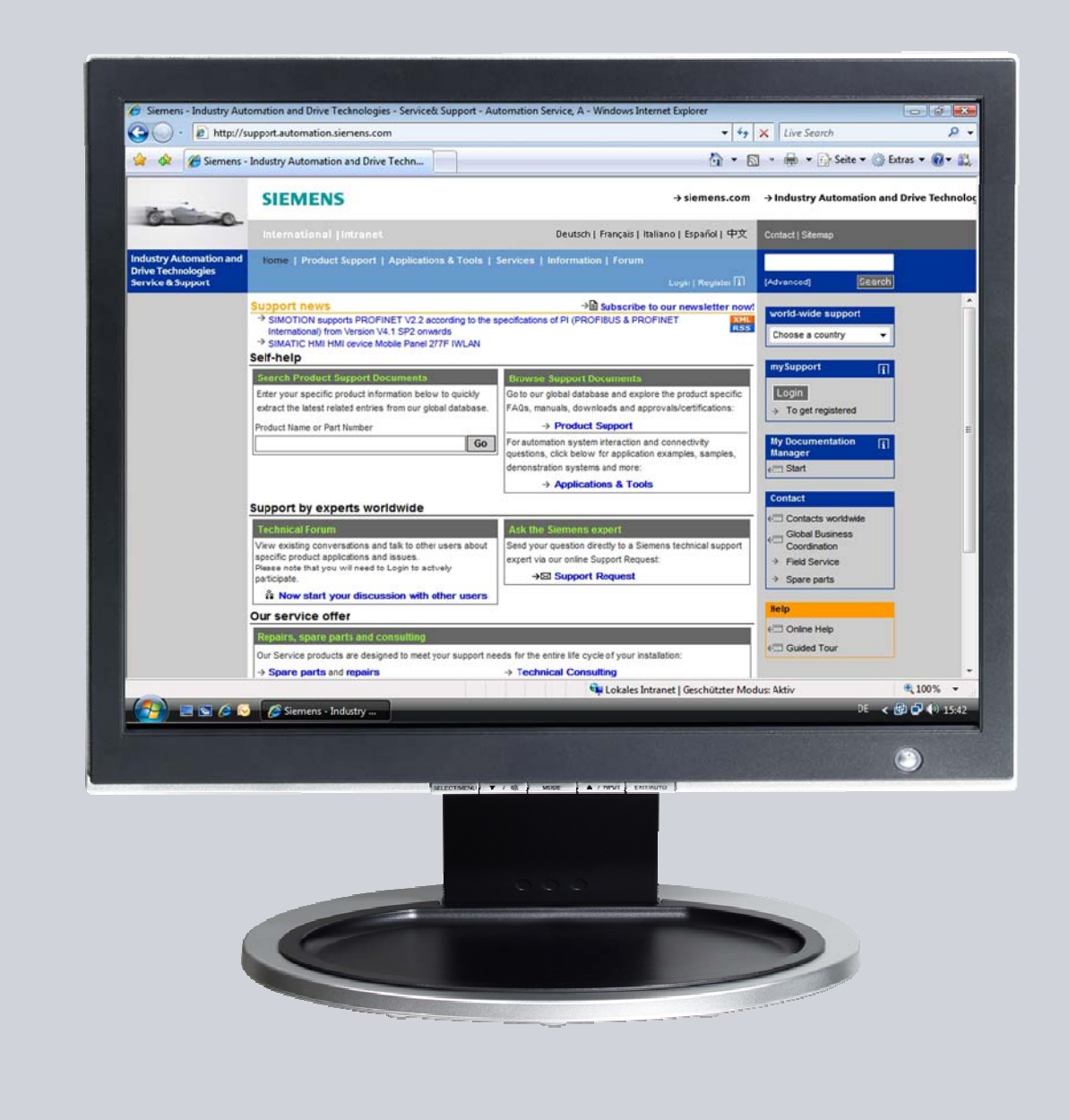

# 技术支持与服务

工业解决方案

**SIEMENS** 

该文档由西门子自动化与驱动集团技术支持网站提供,

可以点击一下链接进行下载 <http://support.automation.siemens.com/WW/view/en/29823212>

## 问题

在 IWLAN 产品 SCALANCE W 及 IWLAN/PB Link PNIO 上使用 C plug 卡 时需要注意些什么?

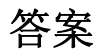

下列文档将提供一个对于该问题的详细解答。

目录

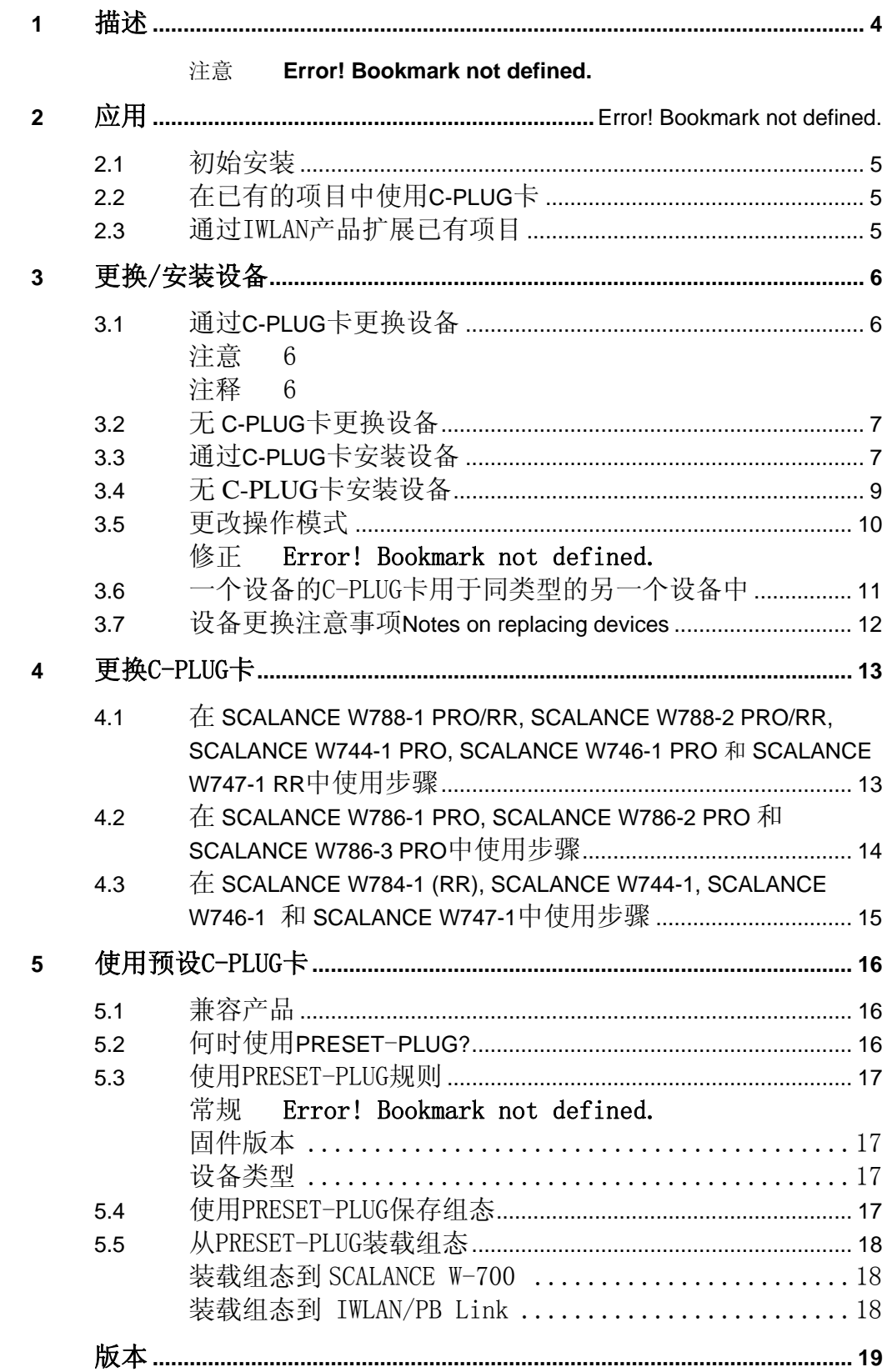

 $6\phantom{a}$ 

#### <span id="page-3-0"></span>**1** 描述

SCALANCE W 及 IWLAN/PB Link PNIO 无线工业以太网产品具有以 下不同操作模式:

#### • 无 **C-PLUG** 操作模式

设备存储组态数据在内存中.

#### • 有 **C-PLUG** 操作模式

设备仅在 C-PLUG 中存储组态数据.所有组态的变更将直接在 C-PLUG 中完成.在这种模式下,内存数据既不能读取也不能被写入.

当更换设备时,C-PLUG 用于在新设备中使用原设备的组态数据,因此, 相对于其它产品而言, C-PLUG 能够很方便及快速地用于损坏设备的更 换.

当进行通讯测试时,插入C-PLUG 到设备中直到更换设备为止.

当进行设备更换时,从旧设备上拔出C-PLUG 并将其插到新设备当中,

旧设备

存储的组态数据能够用于新设备当中.

#### 注意

- 当在 SCALANCE W 或 IWLAN/PB Link PNIO 通讯插入 C-PLUG 时.组 态数据将自动存储在 C-PLUG 中.
- 当执行 "Copy internal Configuration to C-Plug" 功能时, 内存的组态数 据将覆盖 C-PLUG 当前的组态数据
- SCALANCE W 或 IWLAN/PB Link PNIO 组态完毕并存储在 C-PLUG 后,没有有效的 C-PLUG 设备将不再启动.为了能够使用内存组态数据操 作设备,请遵循下列章节的操作须知 3.5 "更改操作模式".

## <span id="page-4-0"></span>**2** 应用

## **2.1** 初始安装

.

通过无线工业以太网产品(SCALANCE W 接入点AP 及客户端模块)安装一个 新项目时,每个设备都将会安装C-PLUG.

通讯测试时,初次使用在设备上电前将C-PLUG 插入设备, 随后SCALANCE W 接入点AP 及客户端模块将被初始化.组态数据将存储在C-PLUG 中. 因此 在项目组态完成后通过C-PLUG 可以快速方便地进行故障设备的更换.

## **2.2** 在已有项目中使用 **C-PLUGs**

在一个已有的项目中可以使用无C-PLUG 的无线工业以太网产品, (SCALANCE W 接入点AP 及客户端模块). C-PLUG 适用于所有的设备,因此 能够很方便快速地进行故障设备的更换

C-PLUG 直接安装在SCALANCE W 接入点AP 及客户端模块上,在设备上电 前插入C-PLUG,然后将设备上电,当前的组态数据将被自动拷贝到C-PLUG中.

## **2.3** 通过 **IWLAN** 产品扩展已有项目

当在一个未插入C-PLUG 的项目中使用无线工业以太网产品(SCALANCE W 接入点AP 及客户端模块)时, 通过SCALANCE W 接入点AP 及客户端模块 可以将项目进一步扩展.

可以参看安装带C-PLUG的设备选项(参见 2.1 "初始安装") 及通过C-PLUG 来 更换已有设备(2.2 "在已有项目中使用C-PLUG").

因此通过C-PLUG 可以快速方便地进行故障设备的更换

## <span id="page-5-0"></span>**3** 更换**/**安装设备

## **3.1** 通过 **C-PLUG** 更换设备

首次调试时, SCALANCE W 或 IWLAN/PB Link 将运行在带C-PLUG 模式下, 例如,设备的组态数据将直接存储在C-PLUG 中. 设备内部的存储数据将不会 被更改.

如果设备出故障失效,可以将C-PLUG 从中拔出并插到更换的设备当中,这样 一来更换的设备可以直接以原设备的组态数据正常工作.

#### 注意

请安装设备的最新固件版本,可以通过以下的链接自由下载. [http://support.automation.siemens.com](http://support.automation.siemens.com/)

#### 前提

当进行设备的更换时,旧固件版本的组态在新固件版本将无法使用.通过以下例 子进行说明:

1. 设备的固件版本为V3.1.26 , C-PLUG 将按照此版本创建,当改设备出故障 后,将C-PLUG 插入新设备当中.

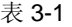

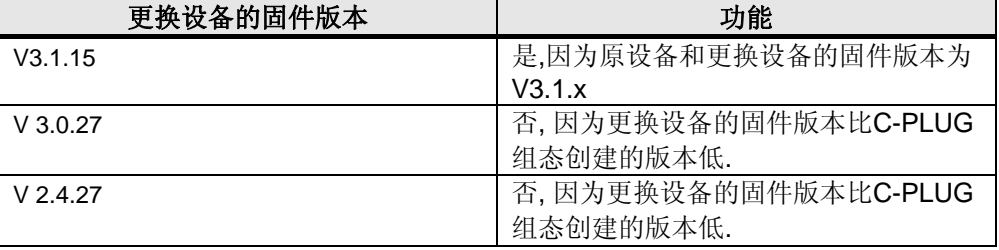

2. 设备的固件版本为 V3.0.27 , C-PLUG 将按照此版本创建,当改设备出故障 后,将C-PLUG 插入新设备当中

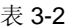

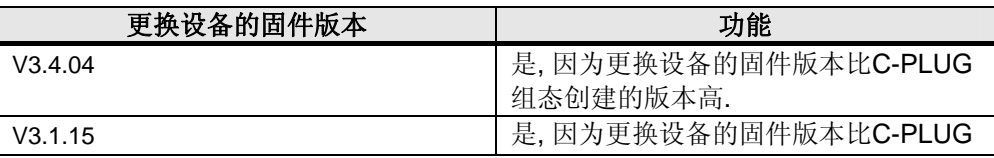

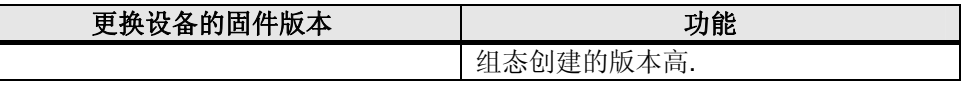

<span id="page-6-0"></span>结论

更换设备的固件版本不能低于C-PLUG 组态创建的版本.

#### **3.2 无 C-PLUG** 更换设备

首次调试时, SCALANCE W 或 IWLAN/PB Link 将运行在无C-PLUG 模式下, 例如,设备的组态数据将直接存储在内存中,将空的C-PLUG 插入设备当中,内 存的组态数据将自动拷贝到the C-PLUG 中.之后组态数据的变更将直接存储 在C-PLUG 中, 内存的组态数据将保持在插入C-PLUG 之前的状态.

一旦设备出现故障,将C-PLUG 从其拔出并插入更换的设备当中,更换设备将 以原故障设备的组态参数运行 (参见章节 3.1 "通过C-PLUG更换设备").

#### **3.3** 通过 **C-PLUG** 更换设备

首次调试时, SCALANCE W 或 IWLAN/PB Link 将运行在无C-PLUG 模式下, 例如,设备的组态数据将直接存储在内存中,将带有适合于设备组态数据的 CPLUG插入设备中, 内存的组态数据将保持在插入C-PLUG 之前的状态.

当将C-PLUG 安装在SCALANCE W 或IWLAN/PB Link 后:

- C-PLUG 存储的组态数据并不适合设备 (比如: 如果 C-PLUG SCALANCE X 拔出 插入设备后将会提示错误的数据类型从 Wrong),
- C-PLUG 失效或
- C-PLUG 包含无用信息,

当设备重起后故障 LED 灯 (红) 将点亮,设备将不能启动.

使用 Primary Setup Tool (PST), 可以给设备分配IP 地址. Web Based Management (WBM) 将显示下列信息:

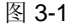

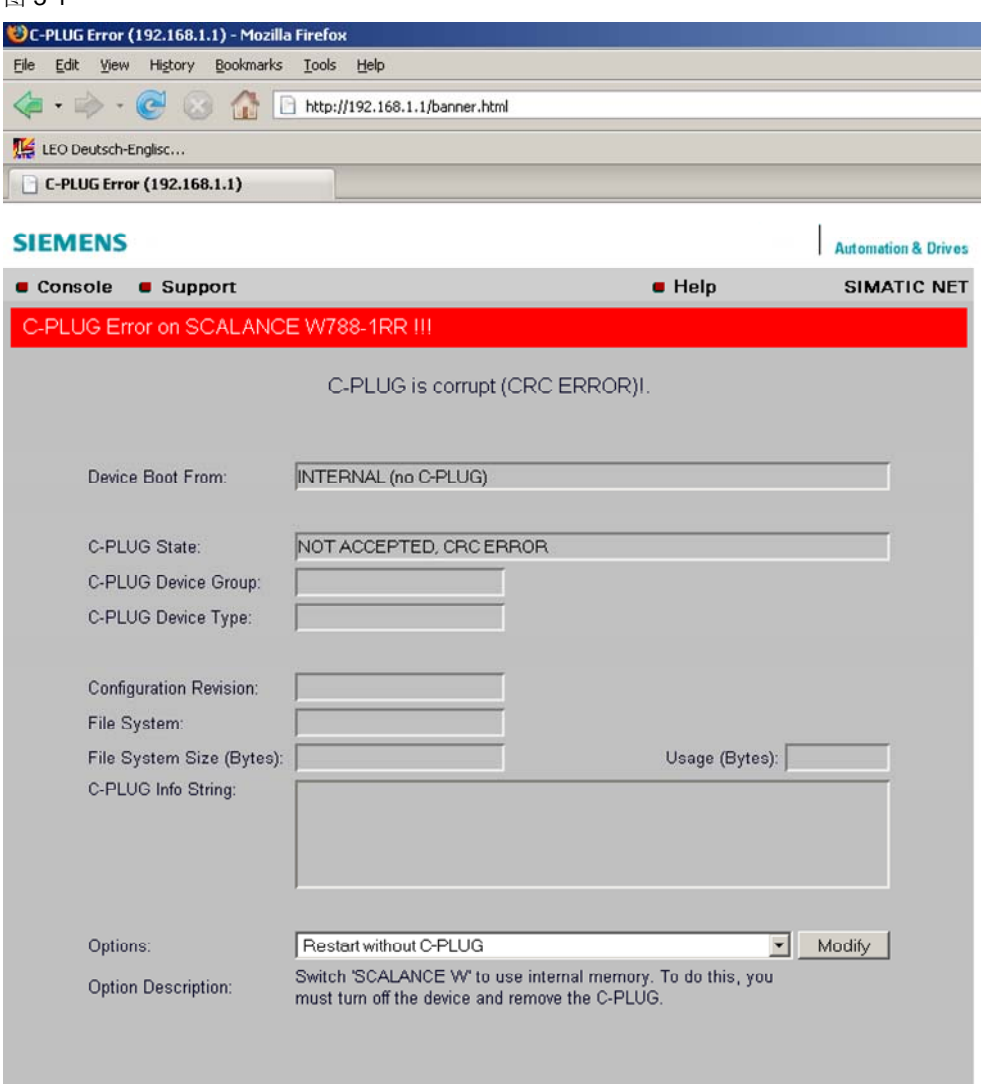

修正

- 1. 格式化 C-PLUG 并将设备内部存储的组态数据拷贝到 C-PLUG 中 ("Copy internal Configuration to C-Plug" function). 这将删除C-PLUG 已 存储的组态数据 设备下一次重起后, C-PLUG能够正确安装,之后设备将再一次重起.如果 设备故障失效,可以方便快速地进行更换, 将C-PLUG 从其拔出并插入更 换的设备当中, 更换设备将以原故障设备的组态参数运行, (参见章节 3.1 "通过C-PLUG更换设备"). 如果C-PLUG没有正确安装,当设备重起后故障,比如 LED灯 (红) 将点亮, 设备将不能启动.检查C-PLUG是否正确插入,否则将会导致C-PLUG失效
- 2. 选择 "Clean C-Plug (Configuration on C-Plug lost)" 功能来清除 C-PLUG,之后当将 SCALANCE W 或 IWLAN/PB Link PNIO 重起时,内存的组态 数据将直接保存到 C-PLUG 中 (参见章节 3.2 "无 C-PLUG 更换设备").
- 3. 无 C-PLUG 下启动 SCALANCE W 或 IWLAN/PB Link PNIO (无 C-Plug

重起功能). 此种情况下,在下次重起前可以将C-PLUG 从设备中拔出

### <span id="page-8-0"></span>**3.4** 无 **C-PLUG** 安装设备

无C-PLUG 下调试SCALANCE W 或 IWLAN/PB Link PNIO 时,组态数据将 存储在设备内存当中 , 将已有组态数据的C-PLUG 插入设备中.

之后可以内部组态数据拷贝到C-PLUG 中,按以下步骤进行:

- 1. 使用 Primary Setup Tool, 给设备分配 IP 地址
- 2. 如果 C-PLUG 存储的组态数据并不适合于该设备, Web BasedManagement (WBM) 将显示以下信息:

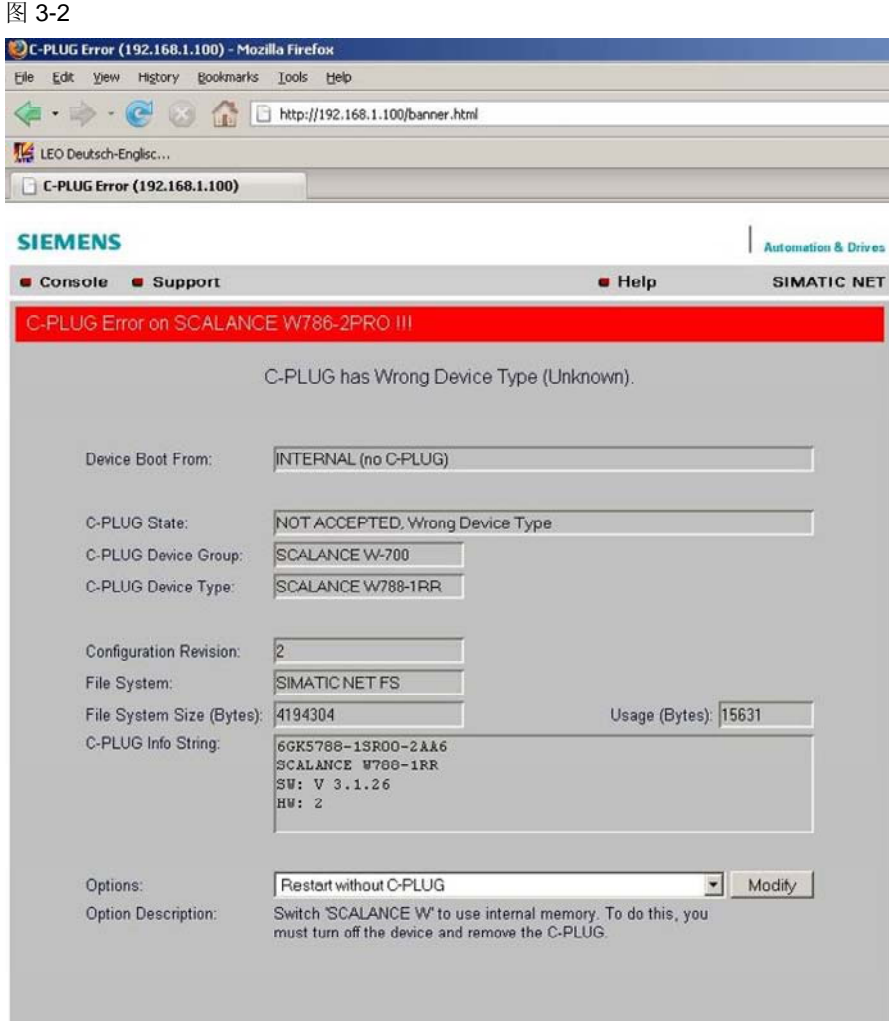

使用 "Copy internal Configuration to C-Plug"功能将内部组态数据拷贝到 C-PLUG中.重起后 C-PLUG将正确安装. 如果设备故障失效,可以方便快速地 进行更换, 将C-PLUG 从其拔出并插入更换的设备当中,更换设备将以原故 障设备的组态参数运行, (参见章节 3.1 "通过C-PLUG更换设备").

3. 如果设备的组态数据存储在 C-PLUG 后,系统将以 C-PLUG 存储的组态参 数重起, WBM 将显示SCALANCE W 或 IWLAN/PB Link PNIO 启动页,通过密 码登录C-PLUG 后,可以从 "System C-Plug" 菜单中进入下列网页:

<span id="page-9-0"></span>图 3-3

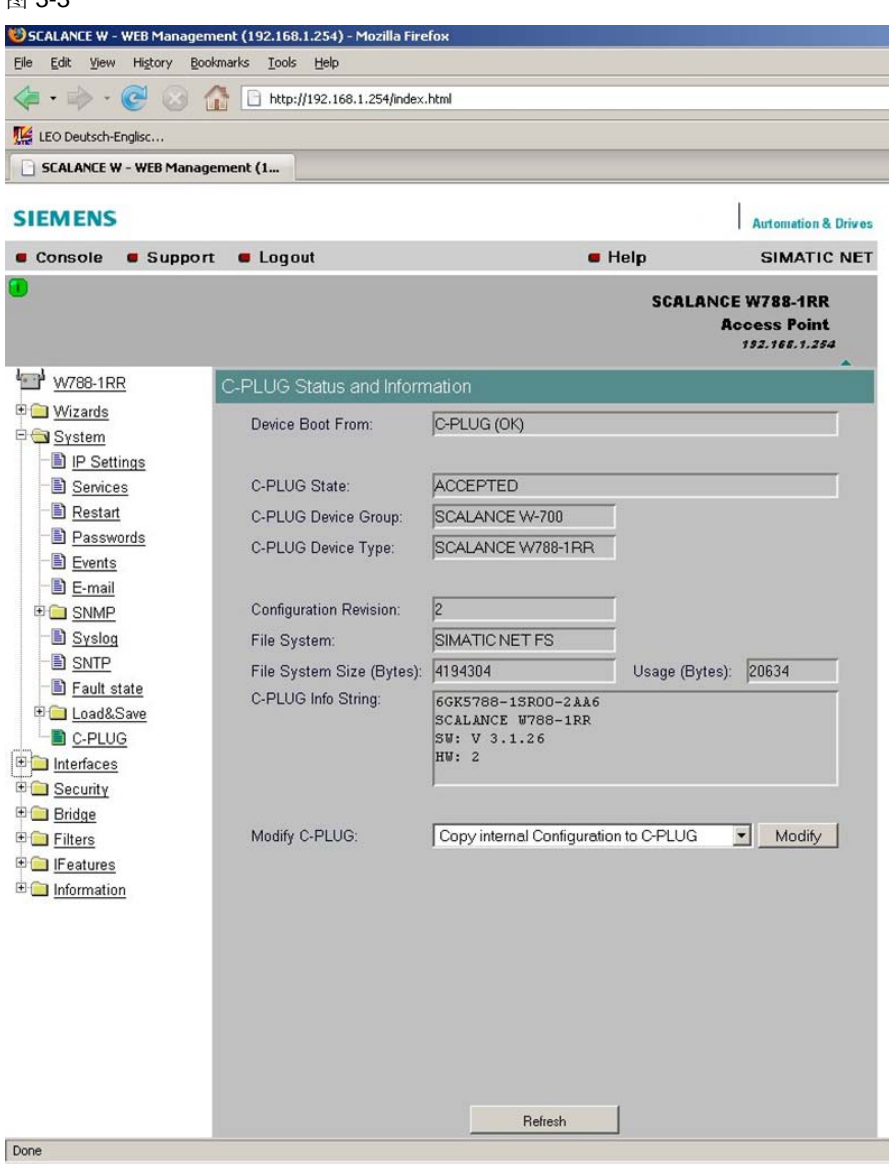

使用 "Copy internal Configuration to C-Plug"功能将内部组态数据拷贝到 C-PLUG中.重起后 C-PLUG将正确安装. 如果设备故障失效,可以方便快速地 进行更换, 将C-PLUG 从其拔出并插入更换的设备当中,更换设备将以原故障 设备的组态参数运行, (参见章节 3.1 "通过C-PLUG更换设备").

### **3.5** 更改操作模式

当在带C-PLUG 模式下将C-PLUG 从SCALANCE W 或 IWLAN/PB Link PNIO 中拔出时,设备重起后故障 LED 灯 (红) 将点亮.

使用 Primary Setup Tool (PST) 给设备分配IP 地址. Web Based Management (WBM) 将显示以下信息:

<span id="page-10-0"></span>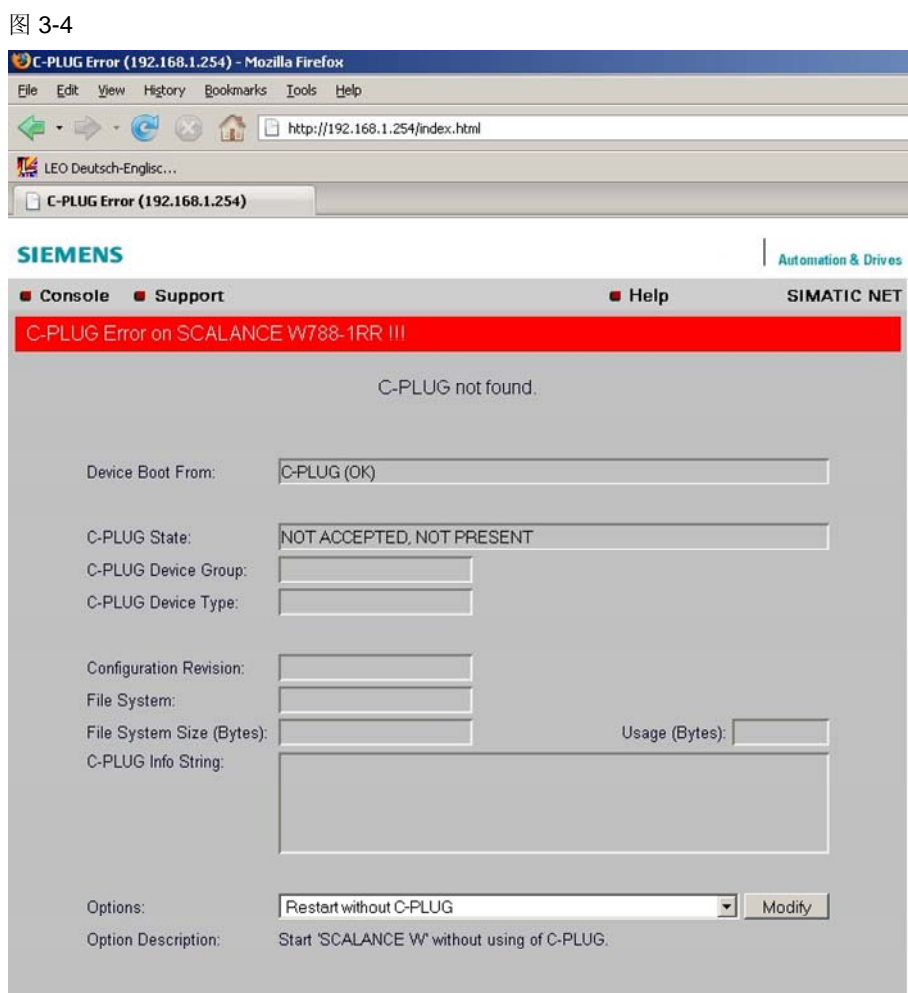

#### 修正

- 重新安装拔出的 C- PLUG (参见章节 3.4 "无 C-PLUG 安装设备").
- 使用 "Restart without C-Plug" 功能重起设备,之后内部组态数据将生效,内 部组态数据可能与 C-PLUG 存储的组态数据不同,必要情况下核对组态数据并 进行变更改.

#### 3.6 设备的 C-PLUG 安装在同类型的另一个设备中

在一个已有项目中有两个SCALANCE W 设备(设备A 和B),设备A 带有 CPLUG,设备B 无C-PLUG,设备A 的C-PLUG 可以用于设备B 中. 遵循以下说明:

- 通过 Trivial File Transfer Protocol (TFTP) 或 SINEMA E 备份设备 A 的 组态数据
- 格式化 C-PLUG.
- <span id="page-11-0"></span>• 将 C-PLUG 插入设备 B 中
- 使用 TFTP 或 SINEMA E 将设备 A 的备份组态数据传到设备 B 中. 之后设备B 将在带C-PLUG 模式下运行,并且在设备出现故障失效的情况下 进行方便快速更换,设备A 将在无C-PLUG 下运行

### **3.7** 更换设备注意事项 **Notes on replacing devices**

- C-PLUG 的组态数据不能写入设备内存当中
- 当用 mac 地址取代系统名称用于无线分布式系统(WDS) 或 (无线电) 冗 余时, WDS 或冗余设置必须重新设置,由于设备的变更因此mac 地址也要 改变,由于mac 地址是一个单独的跟硬件相关连不可更改的地址,因此这 种更改是不可避免的
- 在更改设备中激活 DHCP 功能,这意味着设备可以从 DHCP 服务器中获 取网络IP 地址.当DHCP 服务器使用 静态分配IP 时,必须在DHCP 服务 器中对更换设备的mac 地址重新分配IP,否则更换设备将不能从DHCP 服务器中直接获取.

当DHCP 服务器未使用 静态分配IP 时,DHCP 服务器将给更换设备自动 分配IP 地址.

## <span id="page-12-0"></span>**4** 更换 **C-PLUG**

注意 必须将设备断电后才能从设备中插拔C-PLUG.

### **4.1** 在 **SCALANCE W788-1 PRO/RR, SCALANCE W788-2 PRO/RR, SCALANCE W744-1 PRO, SCALANCE W746-1 PRO** 和 **SCALANCE W747-1 RR** 使用步骤

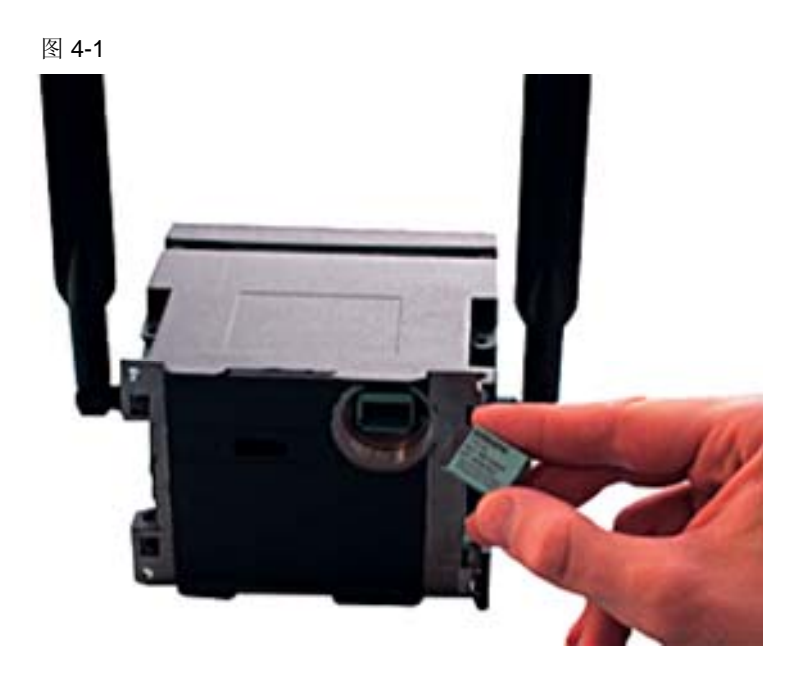

更换C-PLUG 时,请按以下步骤进行:

- 将 SCALANCE W 断电,冗余供电的,比如 PoE (通过以太网供电), 同样必 须将电源从中隔离出来
- .从 SCALANCE W 后面旋开金属环
- 小心拔出 C-PLUG.
- 旋开更换设备后面的金属环
- 将 C-PLUG 插入更换设备中.
- 将金属环旋紧.
- 将更换设备重新上电.

注意 有些组态数据要重新设置.

## <span id="page-13-0"></span>**4.2** 在 **SCALANCE W786-1 PRO, SCALANCE W786-2 PRO**  和 **SCALANCE W786-3 PRO** 中筑台步骤

图 4-2

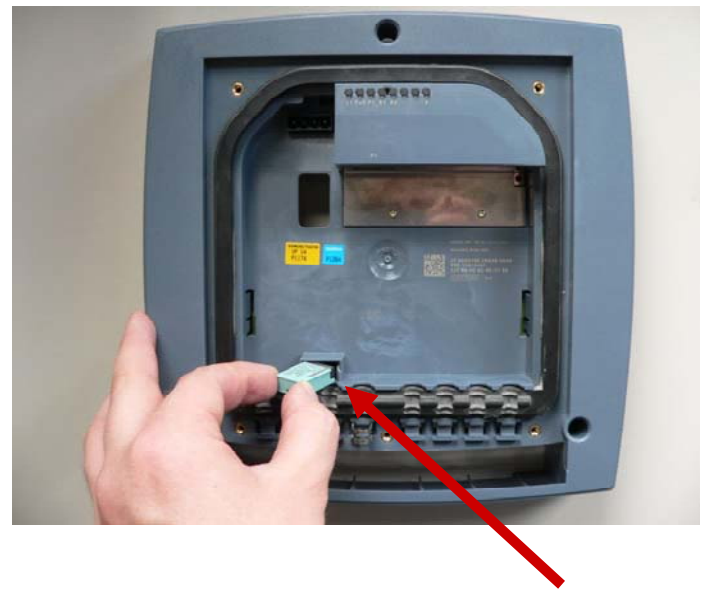

[Slot of the C-PLUG](#page-11-0)

更换C-PLUG 时,请按以下步骤进行:

- 移除设备的前板.螺栓位于设备前板盖下面.
- 将 SCALANCE W 断电,冗余供电的,比如PoE (通过以太网供电), 同样必 须将电源从中隔离出来.
- 小心拔出 C-PLUG.
- 移除取代设备的前板.螺栓位于设备前板盖下面.
- 将C-PLUG 插入更换设备中.
- 将更换设备重新上电.
- 盖上设备的前板并拧紧.

注意 有些组态数据要重新设置.

## <span id="page-14-0"></span>**4.3** 在 **SCALANCE W784-1 (RR), SCALANCE W744-1, SCALANCE W746-1** 和 **and SCALANCE W747-1** 中组态 步骤

图 4-3

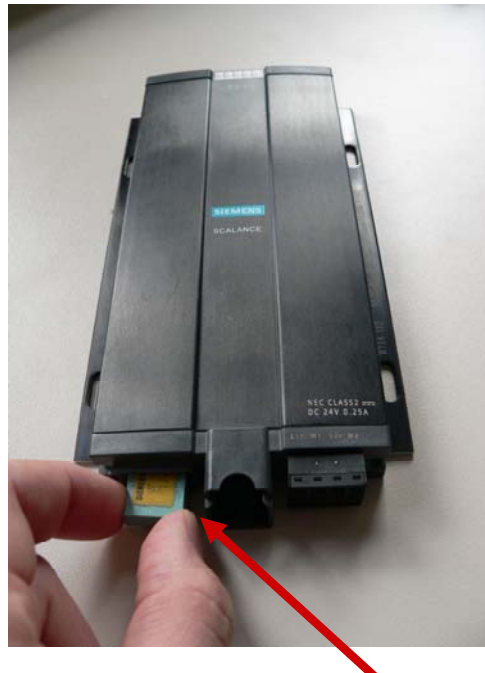

[Slot of the C-PLUG](#page-11-0)

更换C-PLUG 时,请按以下步骤进行:

- 将 SCALANCE W 断电,冗余供电的,比如PoE (通过以太网供电Power over Ethernet), 同样必须将电源从中隔离出来.
- 移除设备 C-PLUG 的槽盖.
- 小心拔出 C-PLUG.
- 移除更换设备上C-PLUG 的槽盖.
- 将C-PLUG 插入更换设备中.
- 盖上设备C-PLUG 的槽盖.
- 将更换设备重新上电.

注意 有些组态数据要重新设置.

## <span id="page-15-0"></span>**5** 使用 **PRESET-PLUG** 卡

## **5.1** 兼容产品

PRESET-PLUG 卡兼容以下 IWAN 模块:

表 5-1

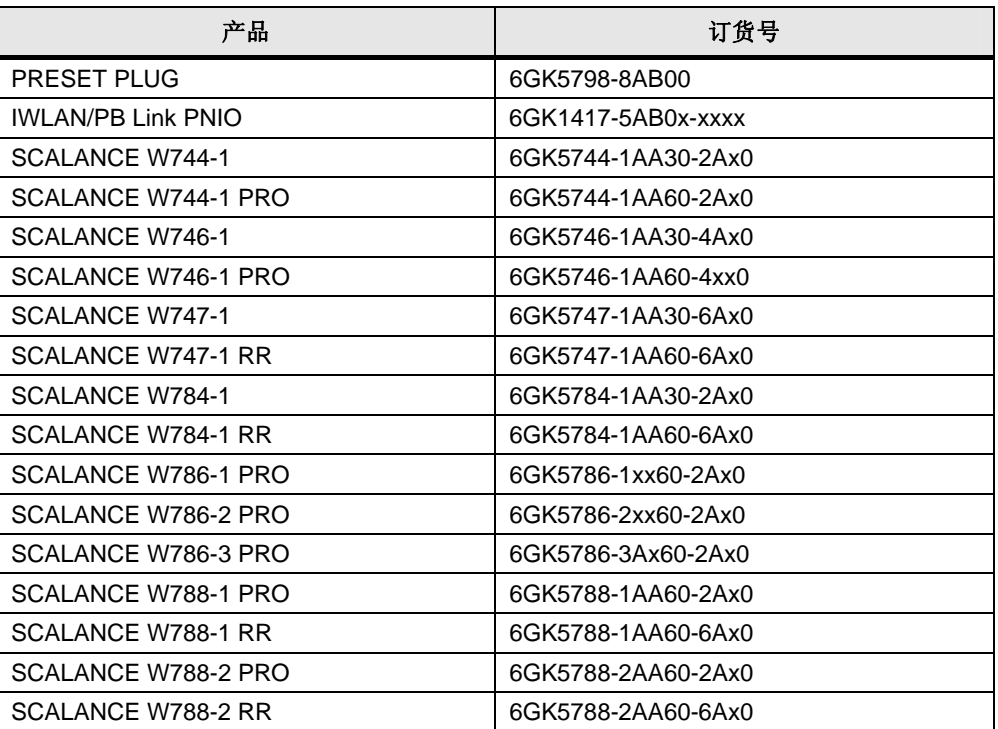

"x" 代表任何字符. 一般情况下仅是国家的不同 (A=全球, B=USA)或者是以太网连接 的不同

### **5.2** 何时使用 **PRESET-PLUGs?**

PRESET-PLUG 用于在一个无线网络中对多个 SCALANCE W-700 和 IWLAN/PB Links PNIO 中进行快速、省时及高效的组态。PRESET-PLUG 主要用于新产品的安装,当然可以用于在已有的项目中进行扩展。.

由于在一个 IWLAN 网络中通常包含多个接入点 AP 和客户端模块,简单的组 态是必须的,对于安全及连接类型的组态则必须是用户容易掌握使用的,而 是用刚好能满足这方面的要求。PRESET-PLUG 可以写入 SCALANCE W-700 设备中并且可以用于 AP 接入点和客户端,当写入 AP 接入点模块时必须 注意不同的接入点会有不同的组态(如不同的传送通道等).

以下描述了通过 PRESET-PLUG 如何存储组态及在不同的设备中如何使用 的详细步骤,同时也阐述了不和处理 PRESET-PLUG.

### <span id="page-16-0"></span>**5.3** 使用 **PRESET-PLUG** 规则

#### 常规

请确保在关闭设备电源之后插拔 PRESET-PLUG ,否则很可能引起设备过 压或损坏 PRESET-PLUG.

可以通过 SCALANCE W-700 模块将组态存储到 PRESET-PLUG 中, 这对 于调试多个 IWLAN/PB Links 是非常方便的,因为通过命令控制行(CLI)或 PROFIBUS 接口是无法对 IWLAN/PB Links 进行任何组态的.

IP 地址并不存储在 PRESET-PLUG 中, 必须在设备上单独设定, 因此当已 经给 IWLAN 设备分配了 IP 地址后,从 ePRESET-PLUG 装载组态并不会导 致 IP 地址手失, 对于 IWLAN/PB Link PN IO, IP 地址不能通过命令控制行 CLI 设置,只能通过 PST 工具进行分配。

#### 注意 只要插入了 **PRESET-PLUG** 到设备后,在设备运行期间不能进行插 拔,只有在确保设备断电的情况下才能进行,否则可能会导致 **PRESET-PLUG** 设备数据丢失**.**

#### 固件版本

为了避免错误,建议 SCALANCE W-700 模块使用 PRESET-PLUG 创建组 态时的固件版本.

此外,当 PRESET-PLUG 创建组态的固件版本比 SCALANCE W-700 模块 使用的版本要低时,在这种情况下 SCALANCE W-700 模块可以正常识别到 PRESET-PLUG 的组态数据,然而,一些旧版本中不能实现的功能必须在 SCALANCE W-700 中进行单独组态.

相反,当当 PRESET-PLUG 创建组态的固件版本比 SCALANCE W-700 模 块使用的版本要高时,在这种情况下 SCALANCE W-700 模块无法可以正常 识别到 PRESET-PLUG 的组态数据

#### 设备类型

PRESET-PLUG 的组态数据是根据不同的设备制定的,这意味着 PRESET-PLUG 只能工作在与之相匹配的模块

如果在一个未组态的设备中使用 PRESET-PLUG,之后设备可以正常识别到 PRESET-PLUG, 不能将其相关参数拷贝到其它设备中, 通过复位按钮可以 对设备进行恢复工厂设置,之后设备的 P! 和 R1 灯将持续闪烁.

#### **5.4** 保存组态到 **PRESET-PLUG** 中

关闭设备电源,将 PRESET-PLUG 插入设备后重新上电, 设备初始化完成 后 P1 及 R1 灯将黄色闪烁.这意味着设备正常识别到 PRESET-PLUG, 之后 在设备中组态所有的参数并保存,打开 Web 浏览器,选择"System" 并进入

<span id="page-17-0"></span>"C-PLUG"子菜单,在"Modify C-Plug"选项下选择"Create PRESET-PLUG". 之后在"PRESET-PLUG for:选项中选择需要创建 PRESET-PLUG 的设备类 型.点击"Modify"按钮后可以存储组态到 PRESET-PLUG.中,这样就完成了 PRESET-PLUG 组态的创建.

注意 可以在一个接入点 AP 模块中为客户端模块创建 PRESET-PLUG .步<br>骤如下: 首先选择接入点模块为客户端模式.这可以在"System"菜单<br>的设备模式下进行选择. 重起设备使设置生效, 如果此时还没有将 PRESET-PLUG 插入设备后可以等所有的设置完成后进行必要的重<br>起,之后可以关闭设备电源将将 PRESET-PLUG 插入设备

#### **5.5** 从 **PRESET-PLUG** 装载组态

请确保在关闭设备电源之后插拔 PRESET-PLUG, 否则很可能引起设备过 压或损坏 PRESET-PLUG.

#### 注意 请确保 **PRESET-PLUG** 创建的设备类型与所需要装载组态的设备相匹配,否则将 引起错误

#### 装载组态到 **SCALANCE W-700** 设备中

.

关闭 SCALANCE W-700 设备电源, 将 PRESET-PLUG 插入设备, 之后将 设备上电,当 P1 及 R1 灯黄色闪烁时提示设备启动初始化成功,设备正常识 别到 PRESET-PLUG, 之后点击复位按钮开始进行组态传送, 之后所有灯 闪烁直至常亮提示传送成功,之后关闭设备电源取出 PRESET-PLUG,将设 备重新上电,之后需要做的是通过 PST 为设备分配 IP 地址,之后设备就可 以正常使用了.

#### 装载足态到 **IWLAN/PB Link** 中

关闭 IWLAN/PB Link PNIO 设备电源, 将 PRESET-PLUG 插入设备, 之后 将设备上电, 当除了"SF" 及"ON"灯外所有灯闪烁时提示设备启动初始化成 功, 设备正常识别到 PRESET-PLUG, 之后点击复位按钮将 PRESET-PLUG 数据载入 IWLAN/PB Link PNIO 内存中,之后除了"SF"灯外所有灯常 亮提示传送成功, 之后关闭设备电源取出 PRESET-PLUG, 将设备重新上 电后就可以正常使用了.

## <span id="page-18-0"></span>**6** 版本历史

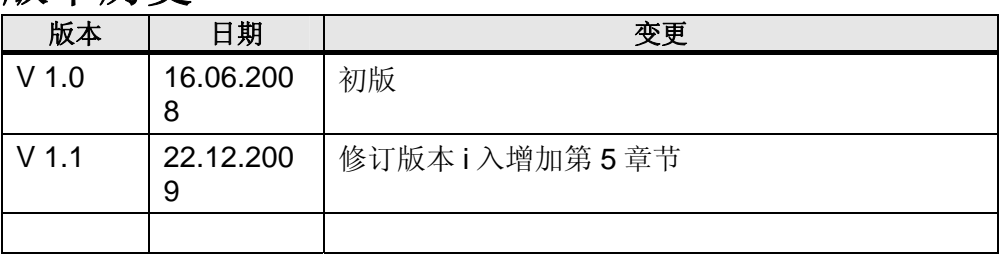